# $\sf TRULINK^@$   $\sf 2\text{-}PORT$  and  $\sf 4\text{-}PORT$   $\sf QXGA$   $\sf SWITCH$  /  $\sf Commutador$   $\sf QXGA$  de 2  $\sf Y$   $\sf 4$   $\sf PUERTOS$   $\sf TRULINK^@$  /  $\sf Commutative$   $\sf 2$   $\sf ET$   $\sf 4$   $\sf PORTS$ **QXGA TRULINK® – 39901, 39902**

#### **DEVICE INSTALLATION**

**Note:** Be sure to power off all computers and the monitor before making cable connections.

**Step1:** Connect a male to male HD15 cable from the HD15 video output of the computer to a HD15 video input on the switch. Repeat this step for each computer that will be connected to the switch.

**Step 2:** Connect a male to male HD15 cable from the HD15 video output to the video input on the monitor.

**Step3:** Connect the AC/DC power adapter to the power input port on the switch and then to an available AC outlet. Once the power is connected properly the red LED on port 1 will flash.

**Step 4:** Turn on all connected PCs and the monitor. The LED for Online will be illuminated green for each computer that is powered on and properly connected.

# **DEVICE OPERATION**

To switch between computers simply press and release the Select button for the desired input.

### **AUTO-SKIP FUNCTION**

The Auto-Skip function allows the switch to skip an inactive port and select the next available active port. For 39901 simultaneously press and release the Port 1 and Port 2 selection buttons

For 39902 simultaneously press and release the Port 2 and Port 3 selection buttons

Please note that this function will be disabled if the switch is disconnected from power.

#### **INSTALACIÓN DEL DISPOSITIVO**

**Nota:** Asegúrese de apagar todas las computadoras y monitores antes de conectar los cables.

**Paso 1:** Conecte un cable HD15 macho a macho desde la salida de video HD15 en la computadora a una entrada de video HD15 en el conmutador. Repita este paso para cada computadora que conectará al conmutador.

**Paso 2:** Conecte un cable HD15 macho a macho desde la salida de video HD15 a la entrada de video en el monitor. **Paso 3:** Conecte el adaptador de corriente AC/DC al puerto de entrada en el conmutador y después, conéctelo a una salida de corriente AC. Si la corriente eléctrica está conectada de forma adecuada, verá que el LED en el puerto 1 comienza a brillar de forma intermitente.

Paso 4: Encienda todas las PC y monitores conectados. El LED que indica que todo está en línea ("Online") se iluminará de color verde para cada computadora que esté encendida y bien conectada.

# **OPERACIÓN DEL DISPOSITIVO**

Para alternar entre computadoras, simplemente presione y libere el botón Seleccionar ("Select") de la entrada deseada.

# **FUNCIÓN DE SALTO AUTOMÁTICO**

La función de salto automático ("Auto-Skip") permite que el conmutador se salte los puertos inactivos y seleccione el siguiente puerto disponible. Para el 39901, presione y libere de forma simultánea los botones de selección de los puertos 1 y 2. Para el 39902, presione y libere de forma simultánea los botones de selección de los puertos 2 y 3. Tome en cuenta que esta función quedará deshabilitada si desconecta el conmutador de la corriente.

### **INSTALLATION DU PÉRIPHÉRIQUE**

**Remarque :** veiller à mettre hors tension tous les ordinateurs et le moniteur avant de procéder au branchement des câbles. **Étape 1 :** brancher un câble HD15 mâle-mâle de la sortie vidéo HD15 de l'ordinateur à une entrée vidéo HD15 du commutateur. Procéder de même pour chacun des ordinateurs à connecter sur le commutateur.

**Étape 2 :** brancher un câble HD15 mâle-mâle de la sortie vidéo HD15 à l'entrée vidéo du moniteur.

**Étape 3 :** brancher l'adaptateur CA/CC à l'entrée d'alimentation du commutateur puis à une prise d'alimentation secteur CA. Une fois l'alimentation correctement branchée, la DEL rouge du port 1 clignote.

**Étape 4 :** mettre sous tension tous les ordinateurs connectés et le moniteur. La DEL verte indiquant l'état en ligne s'allume pour chaque ordinateur mis sous tension et correctement connecté.

# **FONCTIONNEMENT DU PÉRIPHÉRIQUE**

Pour passer d'un ordinateur à l'autre, appuyer simplement sur le bouton de sélection de l'entrée souhaitée, puis le relâcher.

#### **FONCTION D'OMISSION AUTOMATIQUE**

La fonction d'omission automatique permet au commutateur de sauter un port inactif et de sélectionner le port actif suivant.

Pour l'appareil 39901, appuyer simultanément puis relâcher les boutons de sélection des ports 1 et 2. Pour l'appareil 39902, appuyer simultanément puis relâcher les boutons de sélection des ports 2 et 3. Noter que cette fonction sera désactivée si le commutateur n'est pas sous tension.

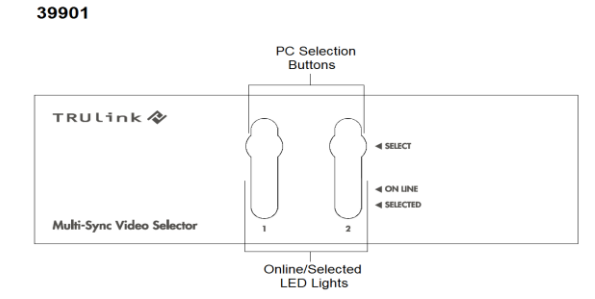

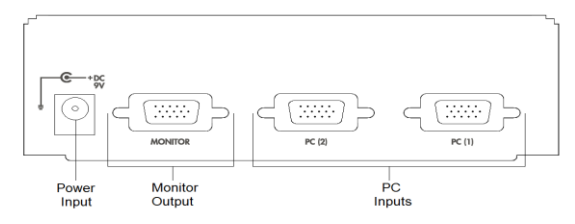

Number of VGA Inputs 2 - HD15 Female 4 - HD15 Female VGA Output 1 – HD15 Female Signal Type LED Online – <sup>2</sup> Selected – 2 Online  $-4$ Selected – 4 Selection Method **Front Panel Push Buttons** Max. Resolution 2048 x 1536 60Hz Power Adapter **DC 9V 600 mA** Housing and Metal and Metal Metal  $\blacksquare$   $\blacksquare$   $\blacks$ Dimensions 5.0 x 3.0 x 1.8 in.

Product Number 1 39901 39902

39902

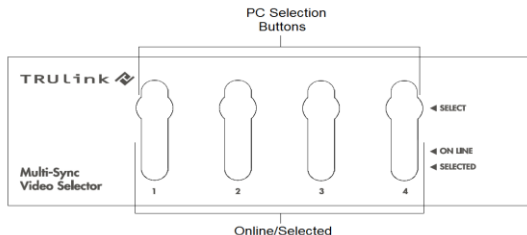

LED Lights

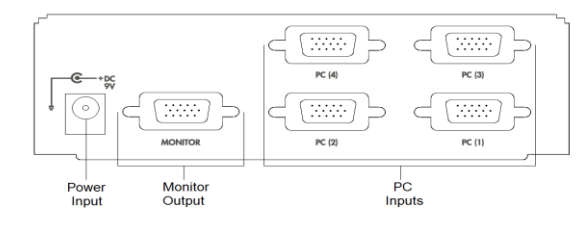

**VER. 1.0.10.18.10**